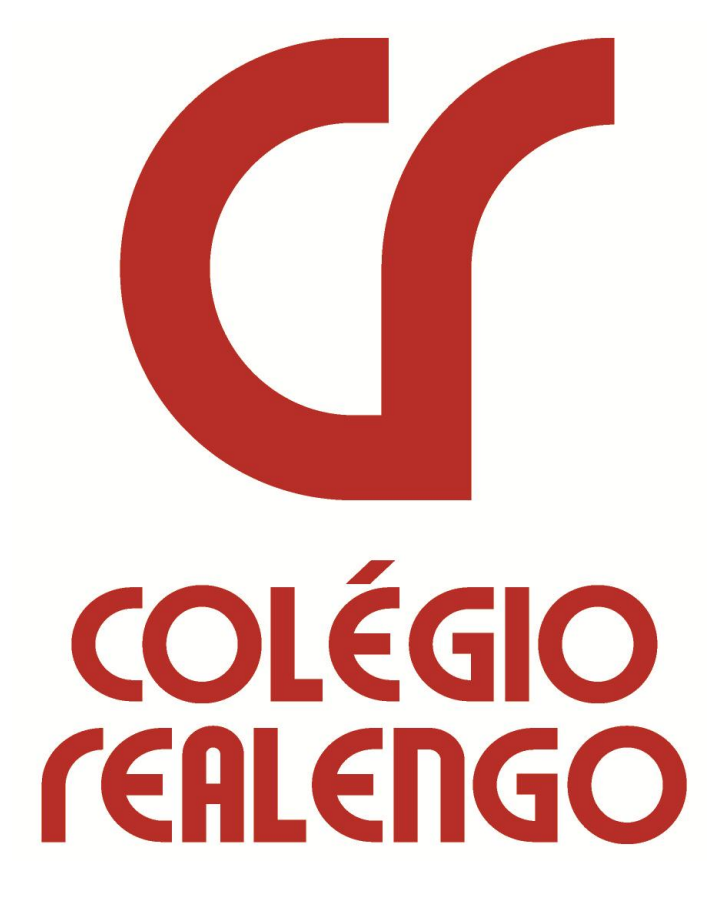

**MANUAL BÁSICO DO ALUNO PORTAL ACADÊMICO** 

# Fazendo Acesso ao Portal

1. É obrigatório fazer o desbloqueio de popup, pois o sistema baseia-se em janelas. Os navegador homologado é o Internet Explorer 8.

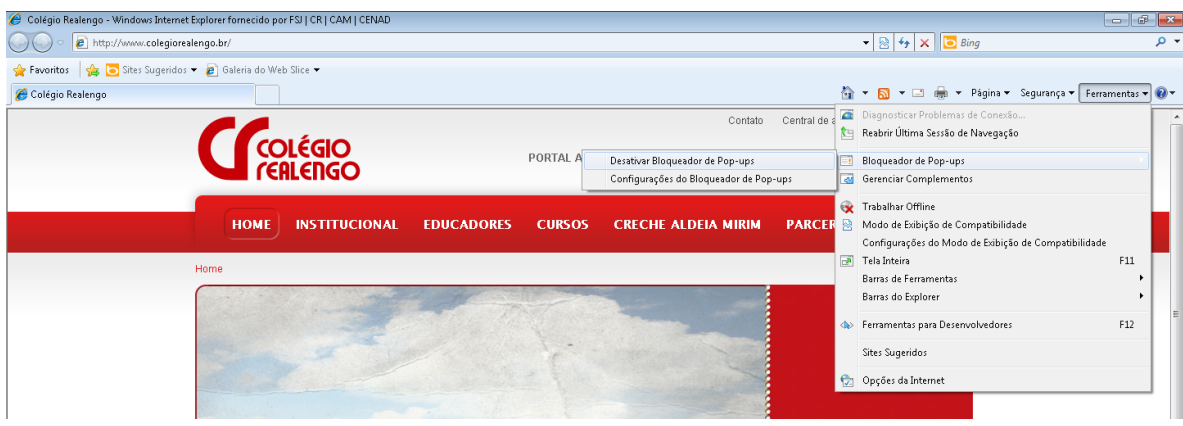

2. Acessar o site do Colégio Realengo [www.colegiorealengo.br](http://www.colegiorealengo.br/)

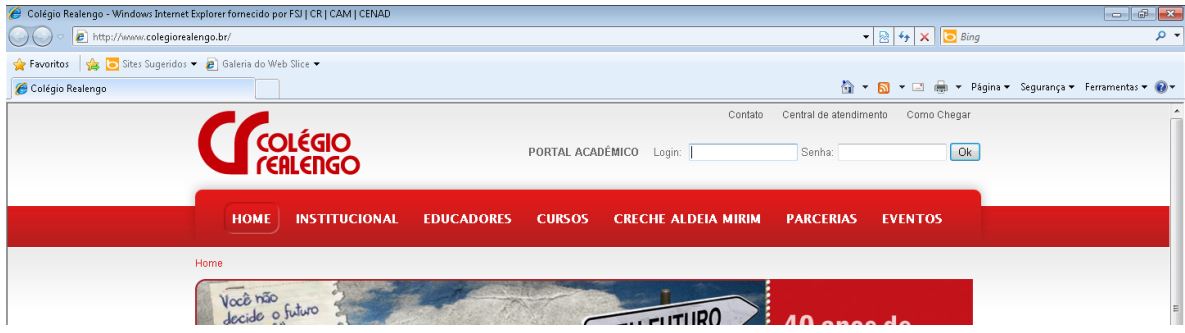

#### 3. Digitar seu login e senha

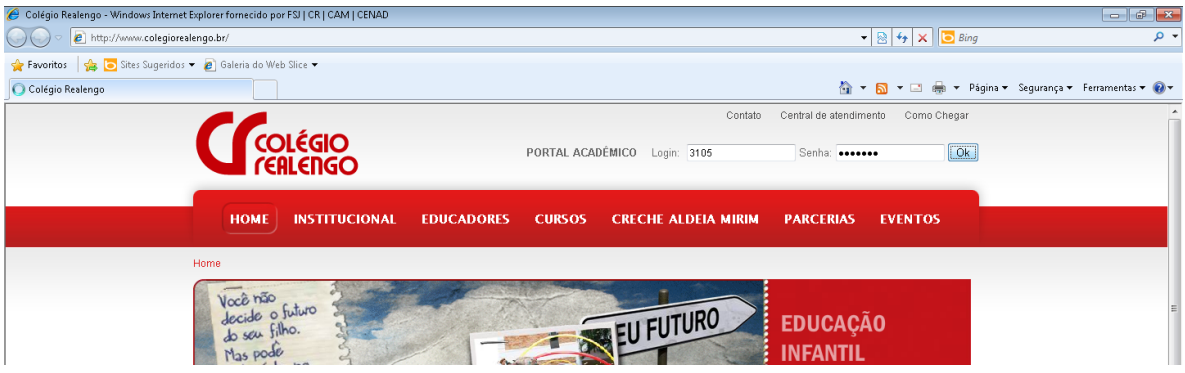

4. Alterar a senha default do sistema no primeiro seu primeiro acesso.

Digite a senha que recebeu.

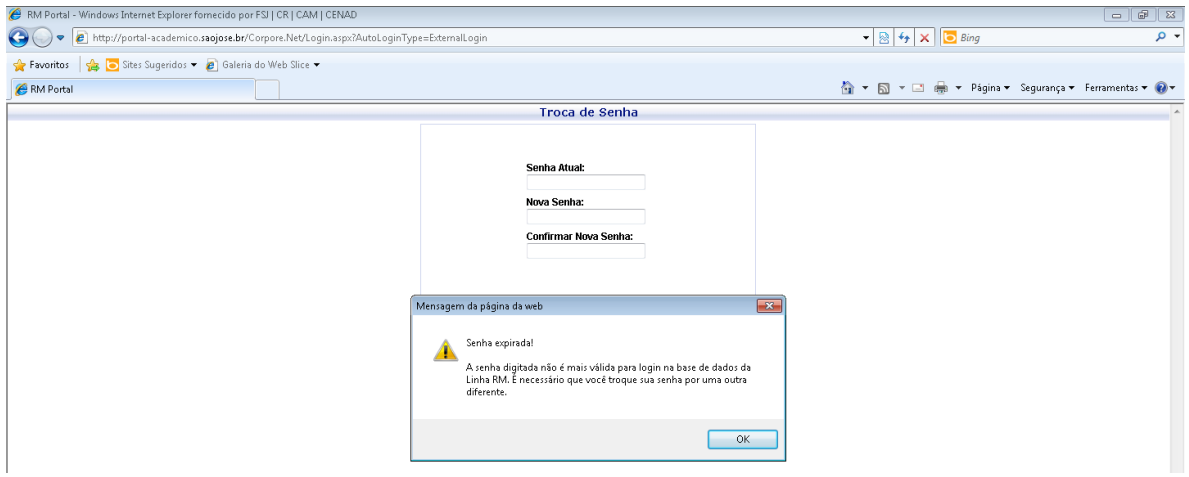

5. Digite uma nova senha e confirme esta nova senha.

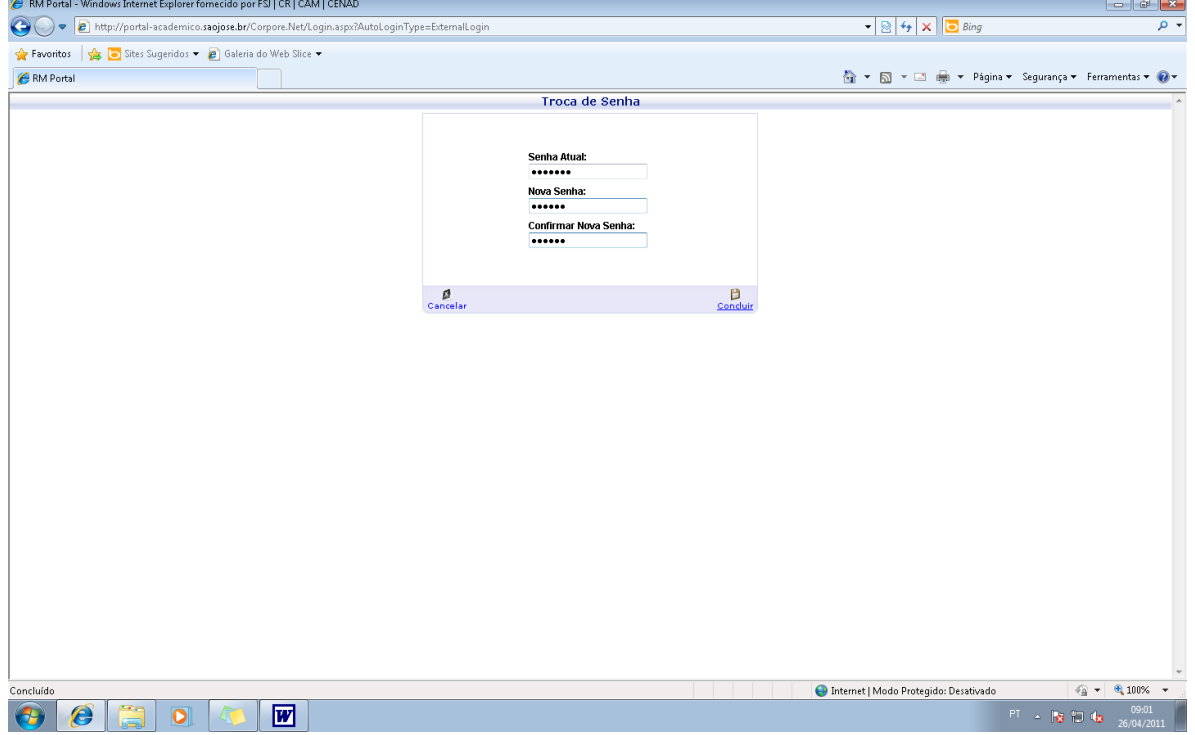

# **6. Tela Inicial do Sistema**

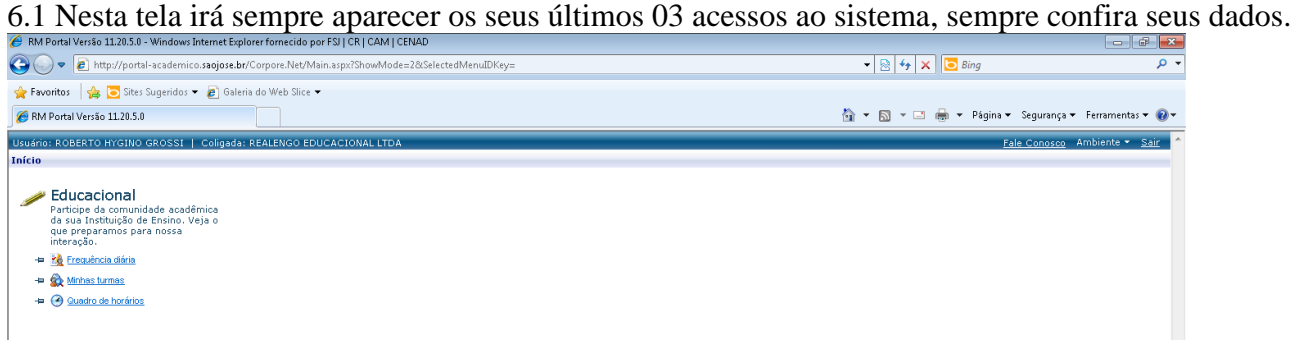

#### 6.2 **Fale Conosco** – Envia uma mensagem para o suporte a fim de tirar dúvidas ou dar sugestões.

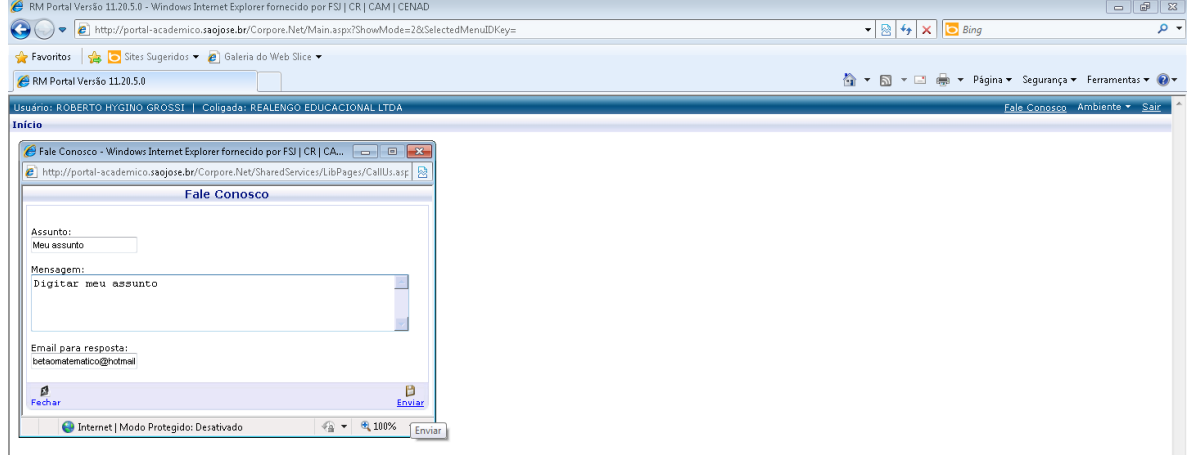

# $6.3$  **Ambiente** – É onde poderá trocar sua senha.

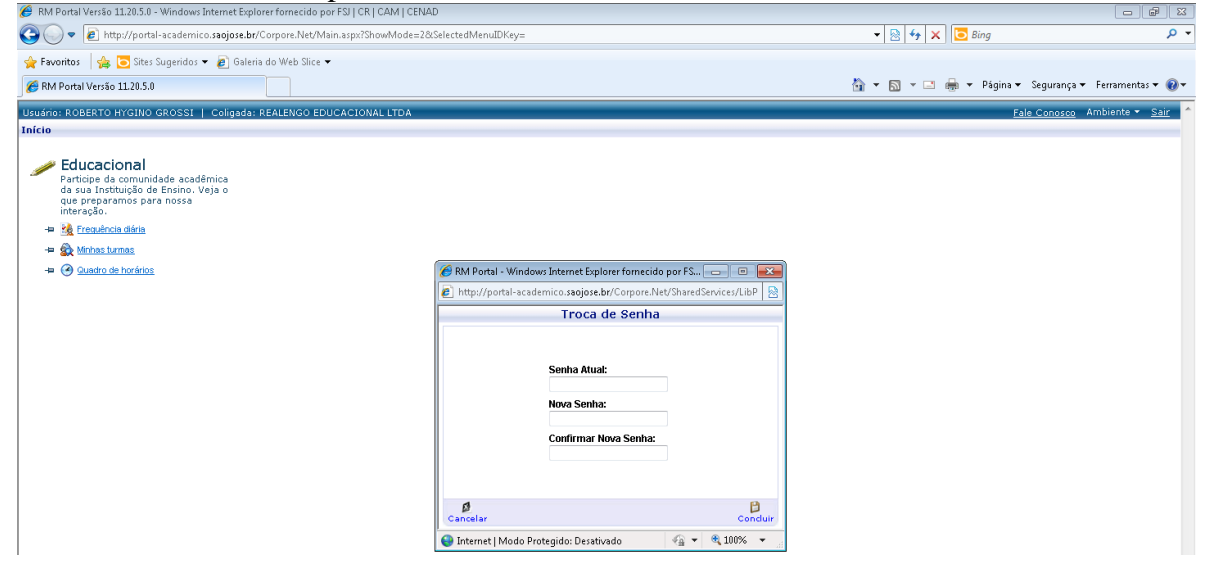

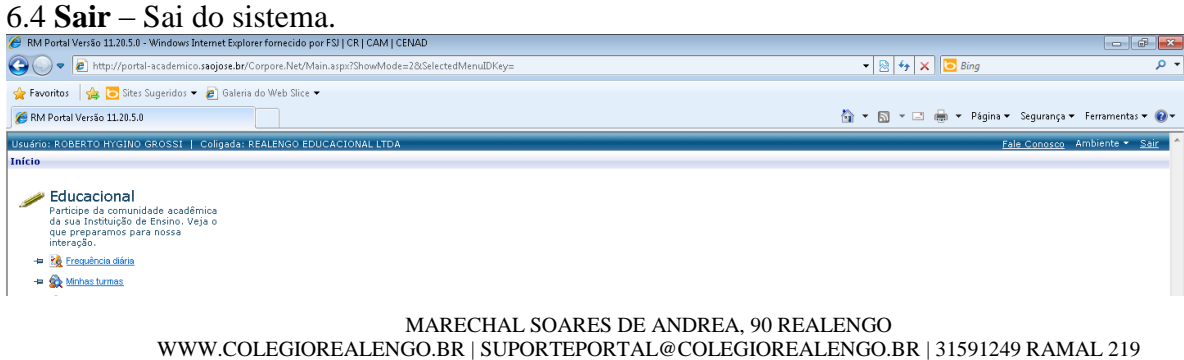

# **Começando a Navegar no Sistema**

7. Clique em Educacional ou em uma das 03 opções disponíveis abaixo e terá acesso aos menus do sistema.

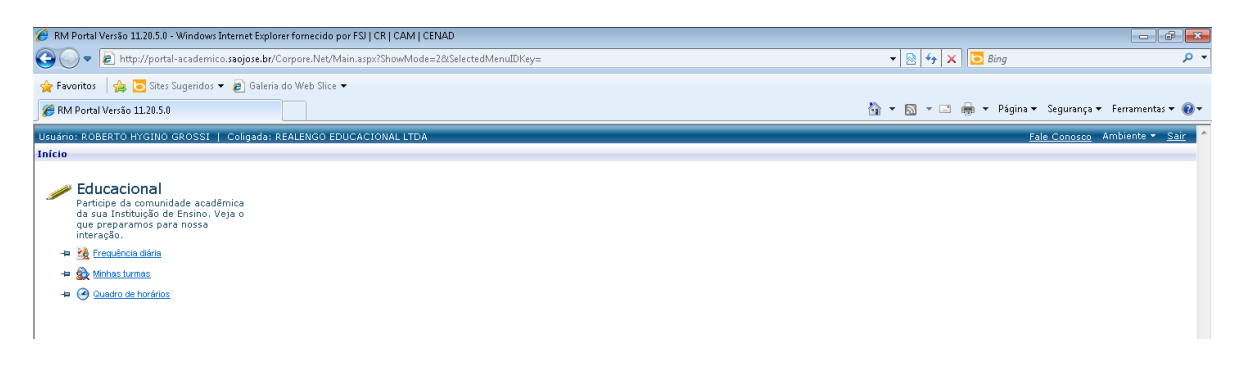

# 7.1 Antes uma nova janela deve abrir e você deverá escolher o ano corrente 2011.

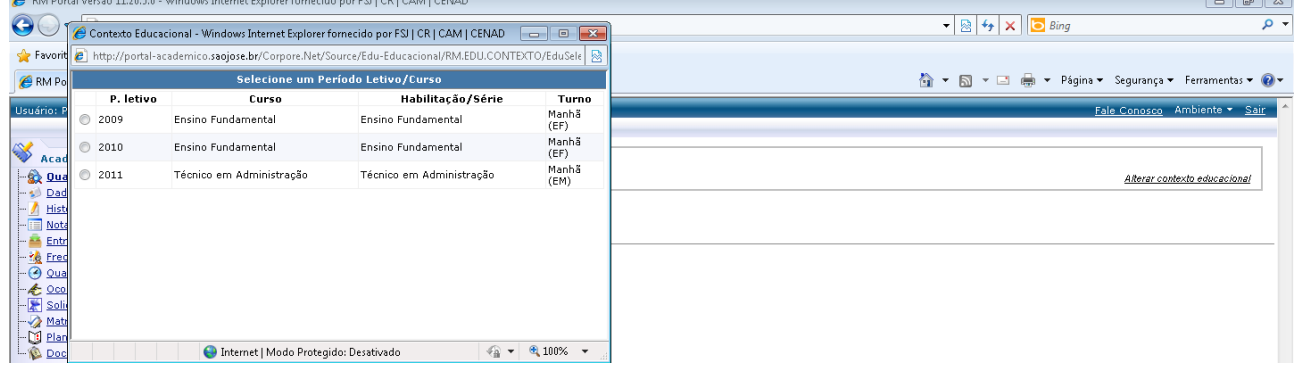

### 7.2 Será redirecionada para a tela principal do Sistema, nunca se esqueça de conferir seus dados.

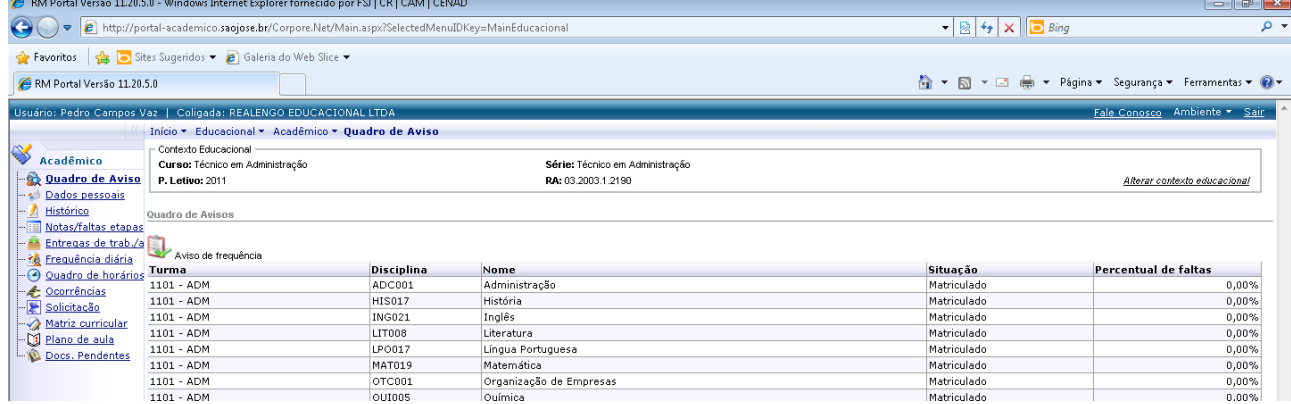

7.3 Nesta nova janela terá acesso aos menus principais:

## **\* Acadêmico \* Financeiro \*Materiais \*Relatórios**

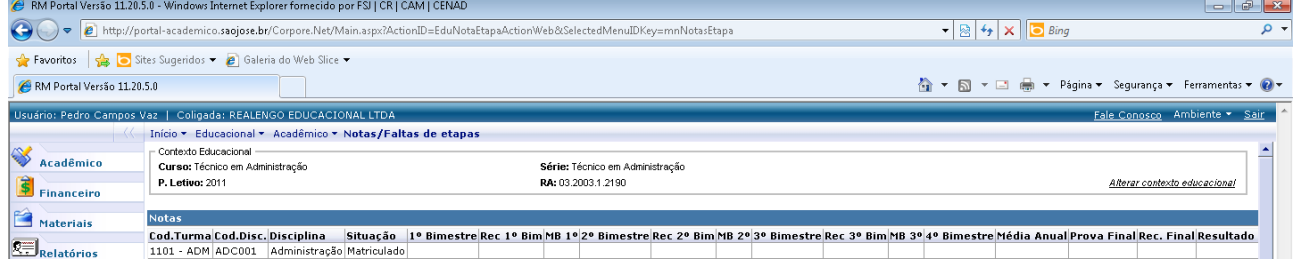

7.4 **Acadêmico** – Ao clicar em acadêmico expandirá o submenu com diversas opções, que neste primeiro momento nem todas estarão disponíveis, devido ao processo de implantação do sistema.

## **Quadro de Avisos** – Visualiza avisos do sistema.

| RM Portal Versão 11.20.5.0 - Windows Internet Explorer fornecido por FSJ   CR   CAM   CENAD                    |                                                     |                         |                                 |                                                     | $   -$                       |
|----------------------------------------------------------------------------------------------------|-----------------------------------------------------|-------------------------|---------------------------------|-----------------------------------------------------|------------------------------|
| http://portal-academico.saojose.br/Corpore.Net/Main.aspx?SelectedMenuIDKey=MainEducacional<br>$\bigodot$<br>⊣≂ |                                                     |                         |                                 | $\bullet$ $\otimes$ $\bullet$ $\times$ $\circ$ Bing | - م                          |
|                                                                                                    | Favoritos Stes Sugeridos v e Galeria do Web Slice v |                         |                                 |                                                     |                              |
| RM Portal Versão 11.20.5.0                                                                                     |                                                     |                         |                                 |                                                     |                              |
| Fale Conosco Ambiente * Sair<br>Usuário: Pedro Campos Vaz   Coligada: REALENGO EDUCACIONAL LTDA                |                                                     |                         |                                 |                                                     |                              |
| Início - Educacional - Acadêmico - Quadro de Aviso                                                             |                                                     |                         |                                 |                                                     |                              |
| $\ll$                                                                                                    | Contexto Educacional                                |                         |                                 |                                                     |                              |
| Acadêmico                                                                                                    | Curso: Técnico em Administração                     |                         | Série: Técnico em Administração |                                                     |                              |
| <b>Quadro de Aviso</b>                                                                                         | <b>P. Letivo: 2011</b>                              |                         | RA: 03.2003.1.2190              |                                                     | Alterar contexto educacional |
| Dados pessoais                                                                                                 |                                                     |                         |                                 |                                                     |                              |
| Histórico<br>Quadro de Avisos                                                                                  |                                                     |                         |                                 |                                                     |                              |
| Notas/faltas etapas<br>Entregas de trab./a<br>Aviso de frequência                                              |                                                     |                         |                                 |                                                     |                              |
|                                                                                                    |                                                     |                         |                                 |                                                     |                              |
| 1101 - ADM                                                                                                    | ADC001                                              | Administração           | Matriculado                     | 0.00%                                               |                              |
| $1101 - ADM$                                                                                                   | <b>HIS017</b>                                       | História                | Matriculado                     | 0.00%                                               |                              |
| 1101 - ADM                                                                                                    | <b>ING021</b>                                       | Inglês                  | Matriculado                     | 0.00%                                               |                              |
| 1101 - ADM                                                                                                    | <b>LIT008</b>                                       | Literatura              | Matriculado                     | 0.00%                                               |                              |
| 1101 - ADM                                                                                                    | LP0017                                              | Língua Portuguesa       | Matriculado                     | 0.00%                                               |                              |
| 1101 - ADM                                                                                                    | <b>MAT019</b>                                       | Matemática              | Matriculado                     | 0,00%                                               |                              |
| $1101 - ADM$                                                                                                   | OTC001                                              | Organização de Empresas | Matriculado                     | 0,00%                                               |                              |
|                                                                                                    | 1101 - ADM                                          | QUI005                  | Ouímica                         | Matriculado                                         | 0,00%                        |
|                                                                                                    | 1101 - ADM                                          | <b>BPS001</b>           | Biologia e Programa de Saúde    | Matriculado                                         | 0,00%                        |

**Dados Pessoais** - Consulte seus dados.

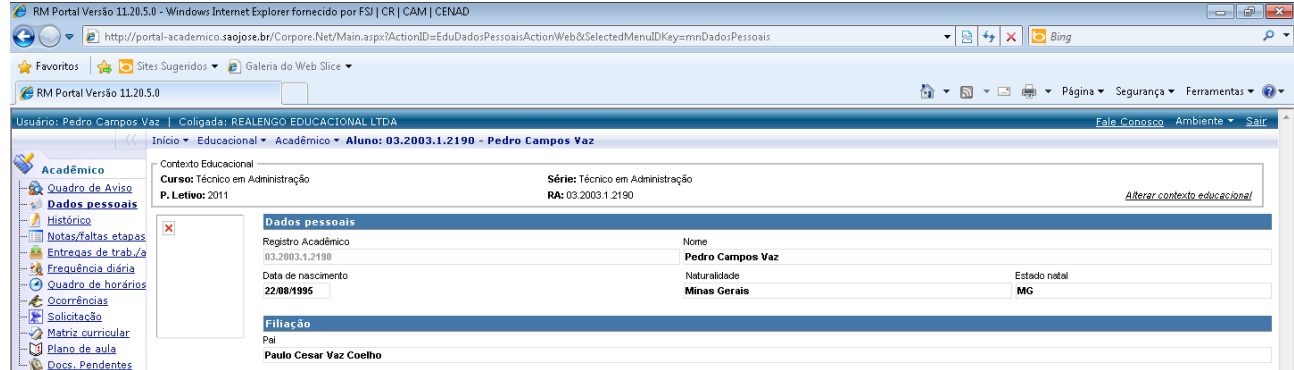

**Notas Faltas/Etapas** - Consulte as notas e faltas das respectivas disciplinas.

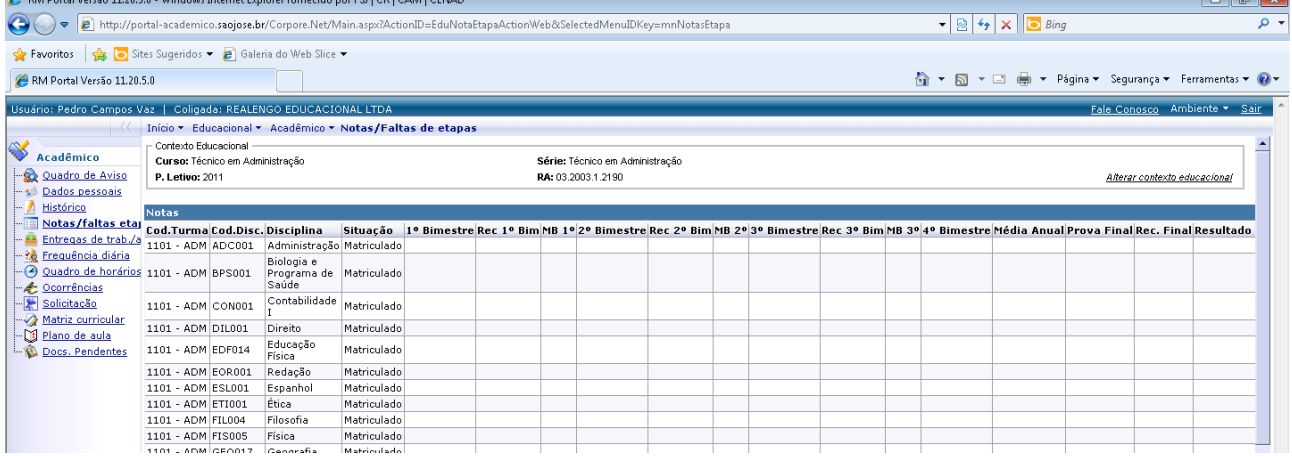

**Quadro de horários** - Consulte seus horários.

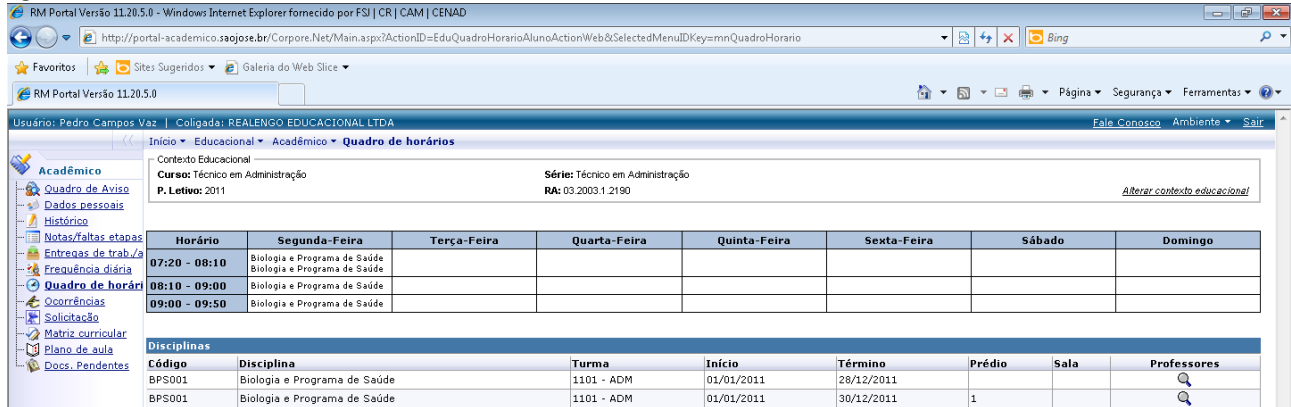

**Documentos pendentes** - Clique sobre o (+) da disciplina desejada para verificar os

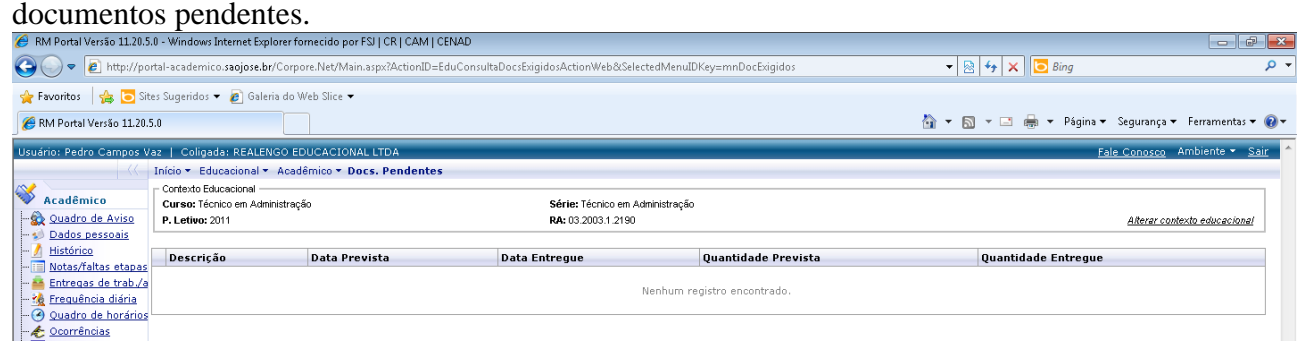

- 7.5 **Financeiro** Ao clicar em financeiro expandirá o submenu com 02 opções:
	- **Extrato Financeiro** Consulte os lançamentos abertos para o aluno. Para imprimir 2º via de boleto é necessário clicar no botão de impressora.
	- **Benefícios** Consulte os benefícios concedidos para o aluno na instituição.

7.6 **Materiais** – Para visualizar o arquivo é necessário clicar no botão de disquete para abrir ou salvar o arquivo.

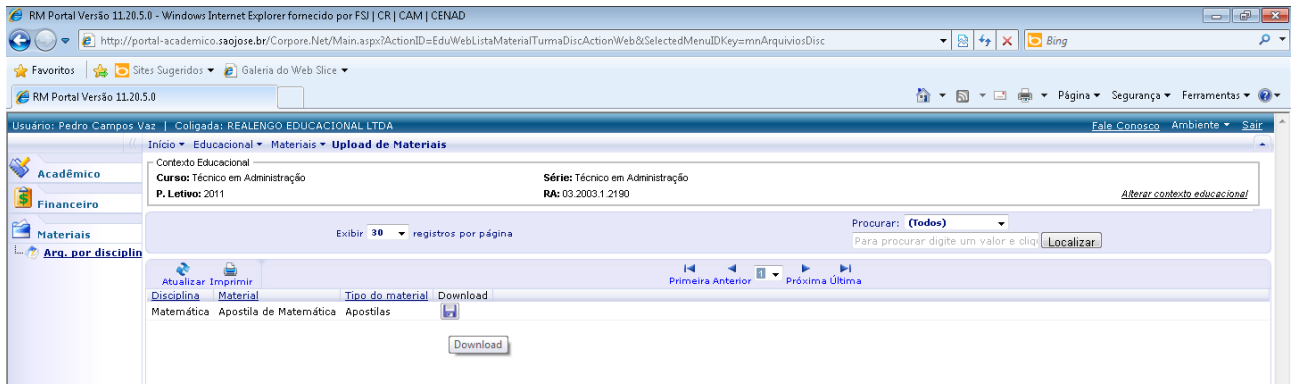

Após clicar no disquete uma nova janela deve abrir, caso apareça uma barra amarela, basta clicar com o botão direito do mouse para baixar o arquivo e salvá-lo.

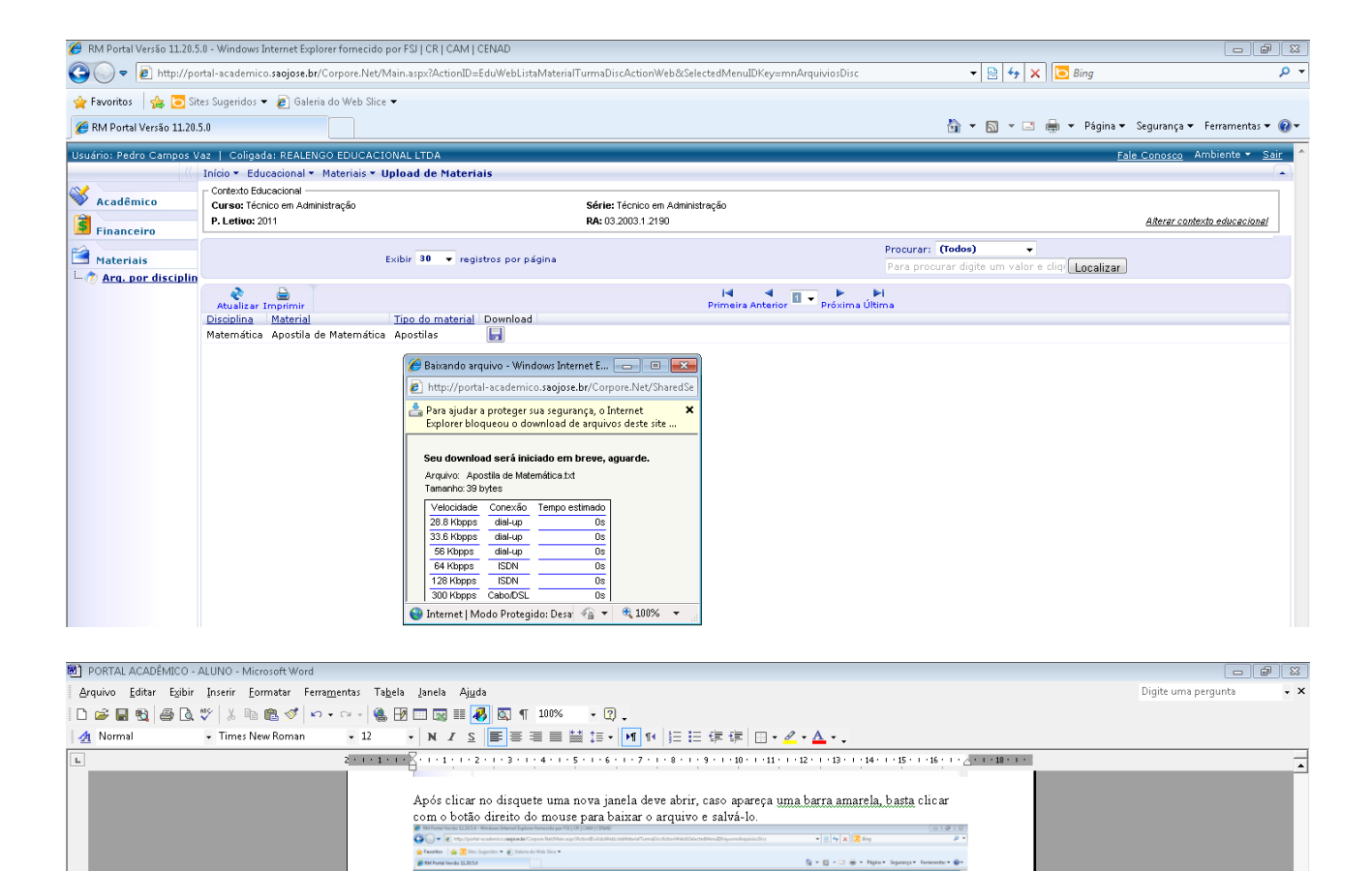

n<br>Marian Térrico am Administração<br>Maria 2003 - 2410

 $\boldsymbol{\mathsf{x}}$ Baixar Arquivo Qual é o Risco?

Ajuda da Barra de Informações

 $\begin{minipage}{0.9\linewidth} \textbf{Proverse: } \textbf{Chobod} \textbf{1} & \textbf{1} & \text$ 

 $\overline{\phantom{a}}$ 

Driss = Educational = Materials<br>
Chima Monorum<br>
E. Letters 2011<br>
P. Letters 2011<br>
P. Letters 2011

Seu download será iniciado em breve, agu Arquivo: Apostila de Matemática.txt<br>Tamanho: 39 bytes

Tamanho: 39 bytes<br>  $\frac{\text{Velocidade}}{26.8 \text{ Kbps}} = \frac{\text{Conexão}}{\text{dial-up}} = \frac{\text{Tempo estimado}}{\text{Ols}} = \frac{0.08}{\text{Ols}} = \frac{0.08}{\text{Ols}} = \frac{0.08}{\text{Ols}} = \frac{0.08}{\text{Ols}} = \frac{0.08}{\text{Ols}} = \frac{0.08}{\text{Ols}} = \frac{0.08}{\text{Ols}} = \frac{0.08}{\text{Ols}} = \frac{0.08}{\text{Ols}} = \frac{0.08}{\$ 

 $\label{eq:1} \text{Loh}(\overline{\mathbf{H}}) \triangleq \text{approx probability}$ 

 $\hat{\theta}$  binds  $\bullet$  Baixando arquivo - Windows Internet E...  $\boxed{\hspace{1.5cm} \fbox{ } \hspace{1.5cm} }$   $\hspace{.1cm} \Box \hspace{.1cm} \top \hspace{.1cm}$ http://portal-academico.saojose.br/Corpore.Net/SharedSe Para ajudar a proteger sua segurança, o Internet<br>Explorer bloqueou o download de arquivos

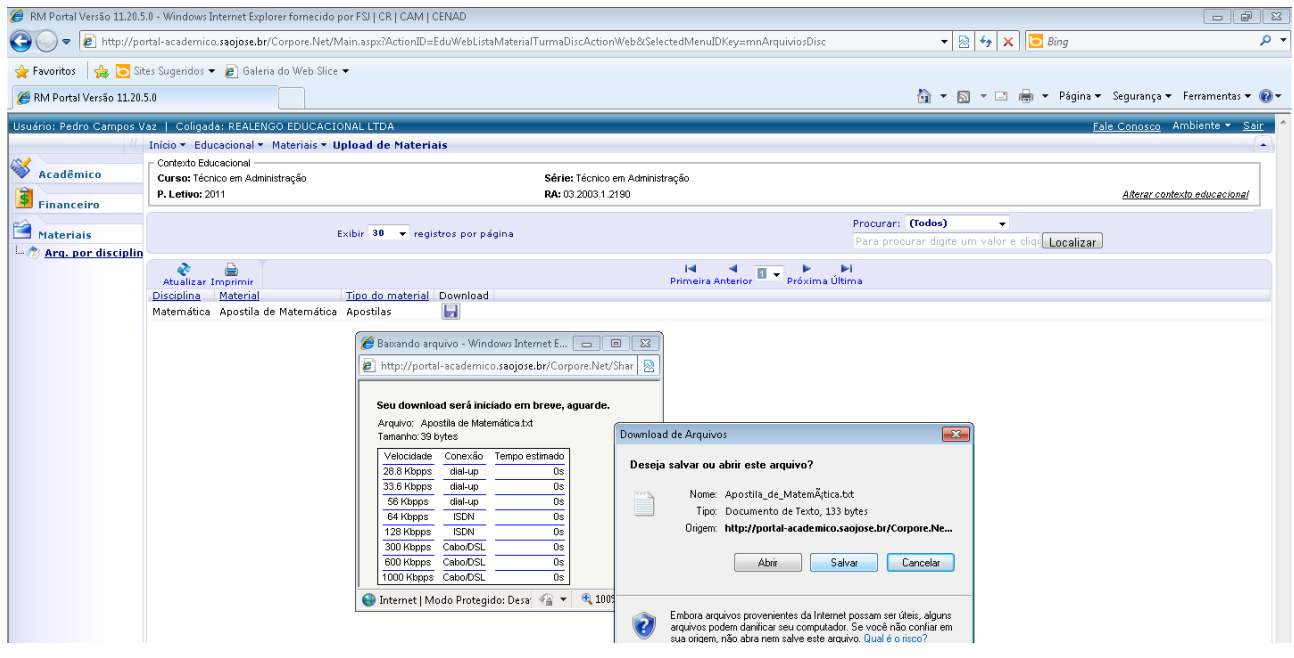

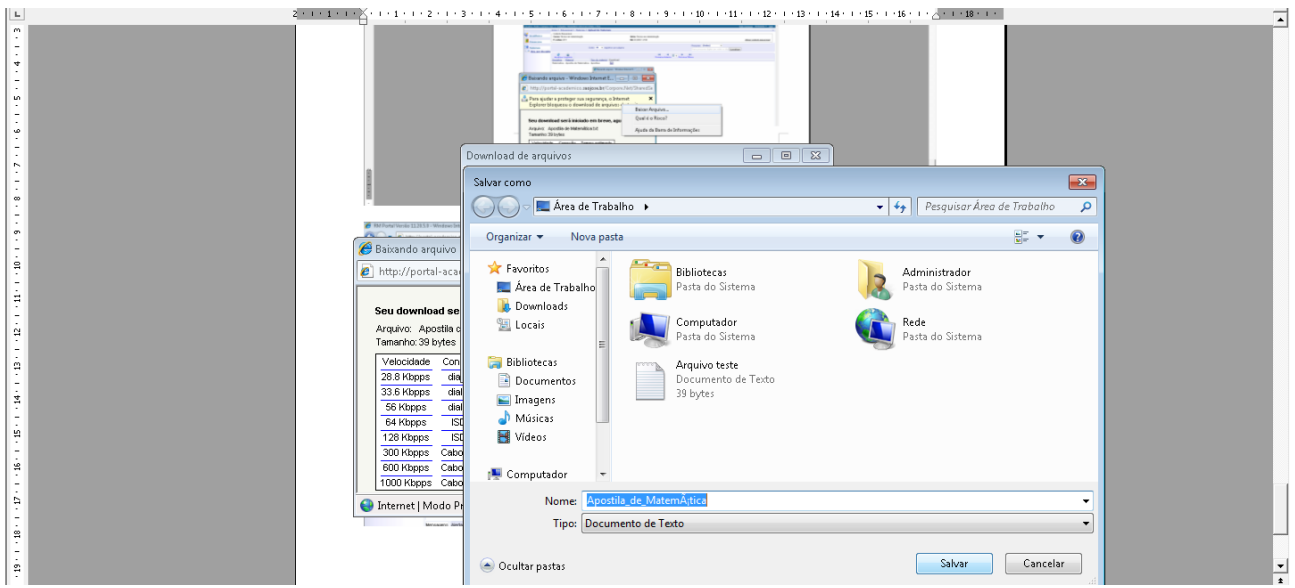

7.7 **Relatórios –** São relatórios disponíveis gratuitos, ao clicar neste menu abrirá duas opções:

 **Emitir Relatórios** - Boletim e uma Declaração, ao clicar em um deles uma outra janela deve abrir e será gerado o relatório escolhido.

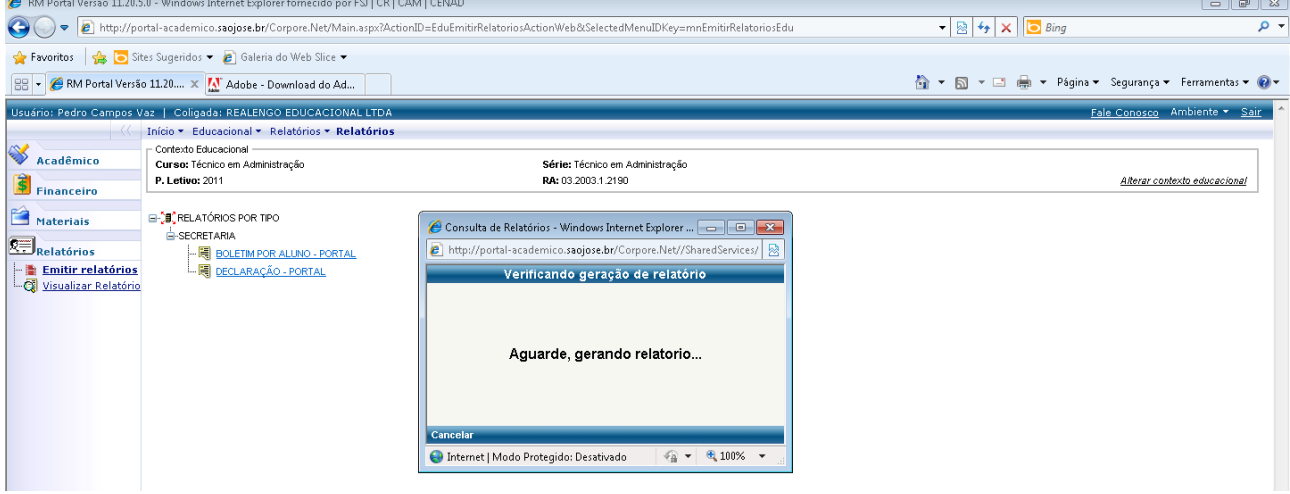

**Visualizar Relatórios** – São os relatórios já emitidos.

**Importante: É necessário ter um programa de leitura em PDF para visualizar os relatórios, caso não tenha basta acessar este endereço, baixar e instalar.<http://get.adobe.com/br/reader/>**

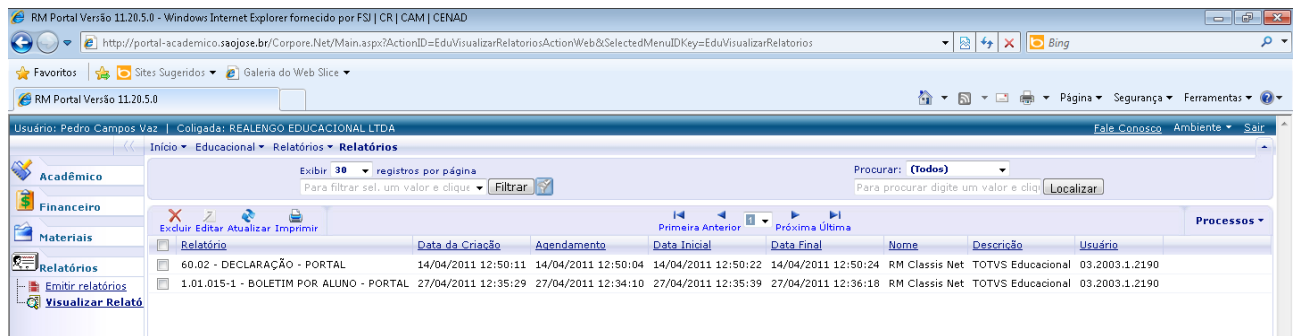